Unverkäufliche Leseprobe aus:

## **ConCrafter Neue Minecraft Facts und Commands**

Alle Rechte vorbehalten. Die Verwendung von Text und Bildern, auch auszugsweise, ist ohne schriftliche Zustimmung des Verlags urheberrechtswidrig und strafbar. Dies gilt insbesondere für die Vervielfältigung, Übersetzung oder die Verwendung in elektronischen Systemen.

© S. Fischer Verlag GmbH, Frankfurt am Main

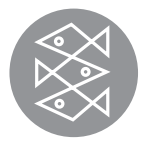

Neue MINECRAFT FACTS und Commands

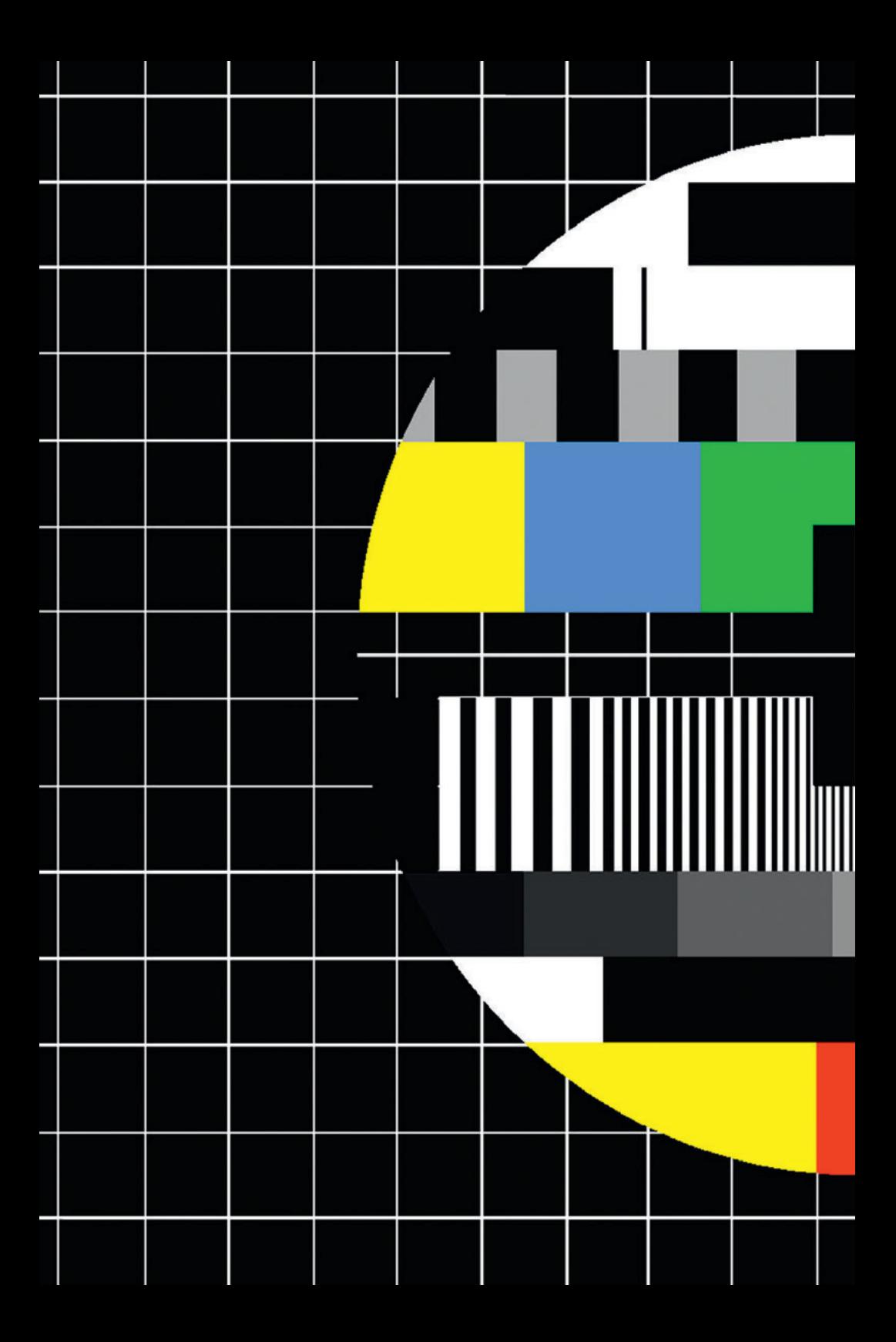

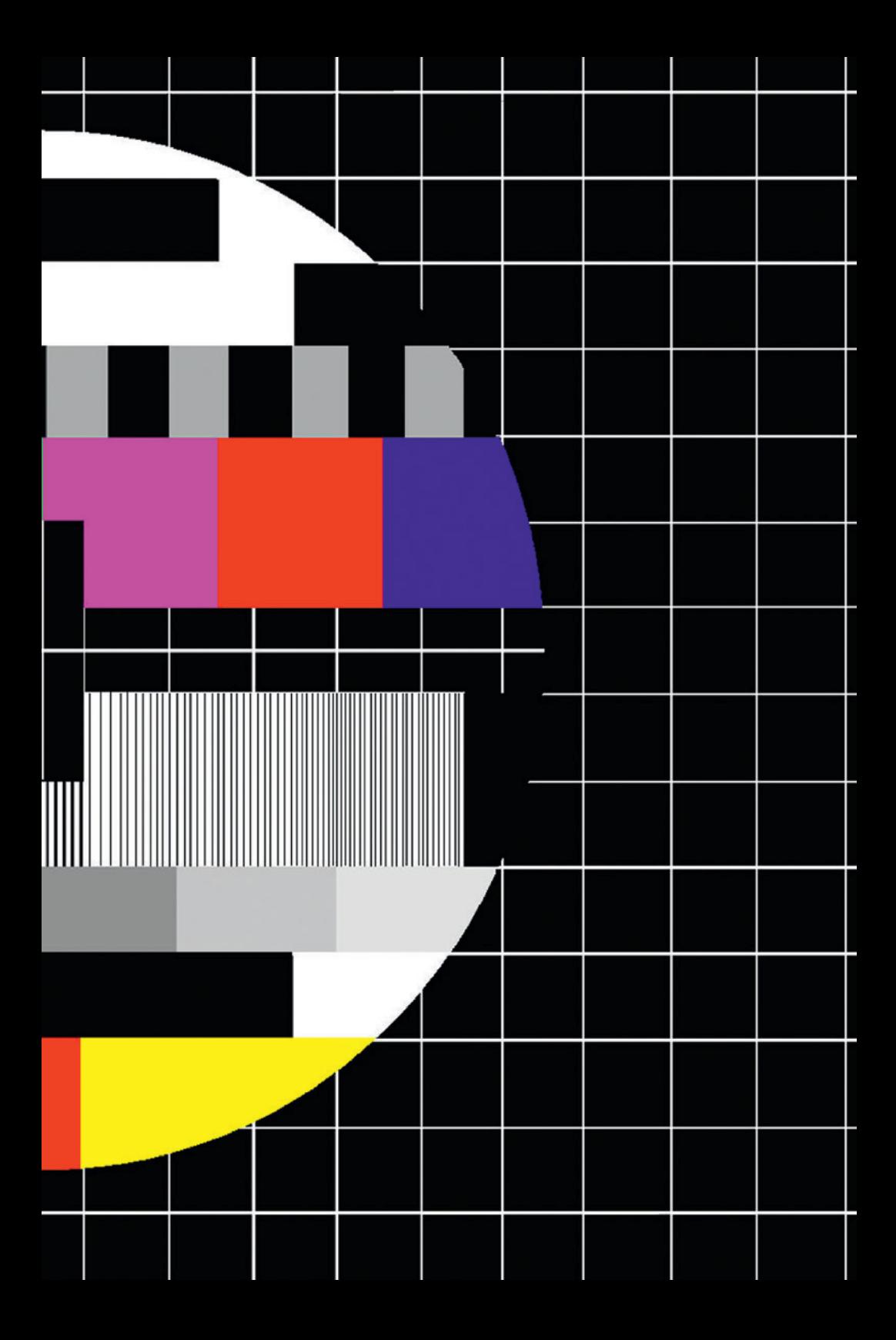

**ConCrafter** ist einer der größten Minecrafter Deutschlands. Im Sommer 2011 hat er angefangen, Minecraft-Videos aufzunehmen und wurde schnell zu einem der bekanntesten deutschen YouTuber. Sein Channel hat mehr als 900.000 Abonnenten, jeden Tag kommen neue Fans hinzu. Seine Video-Reihe »Minecraft Facts« ist einer der wichtigsten Guides für alle Minecraft-Spieler.

Bildnachweis:

Fotolia.com: S. 6 u. l./S. 36 o. l. © morgo; S. 36 m. l. © william87; S. 36 unten © Iakov Kalinin; S. 38 o. r. © powell83; S. 38 m. r. © fabiweb; S. 38 unten © Jan Schuler; S. 39 o. r. © Bastos; S. 39 u. r. © jovannig S. 222 o. © Ben Brown; S. 222 u. © Casey Neistat; S. 223 o. © Markiplier; S. 223 u. © Dan The Director Alle übrigen Photographien © ConCrafter/divimove Alle Screenshots © Mojang AB

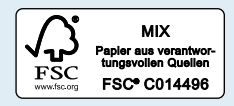

Erschienen bei FISCHER Taschenbuch Frankfurt am Main, Oktober 2015

Minecraft ®/TM & © 2009-2015 Mojang/Notch. Dies ist kein offizielles Lizenzprodukt. Der Autor ist mit Mojang nicht verbunden.

© S. Fischer Verlag GmbH, Frankfurt am Main 2015

Layout und Satz: Christina Hucke und Christiane Hahn, Frankfurt am Main Druck und Bindung: GGP media GmbH, Pößneck Printed in Germany ISBN 978-3-7335-0201-0

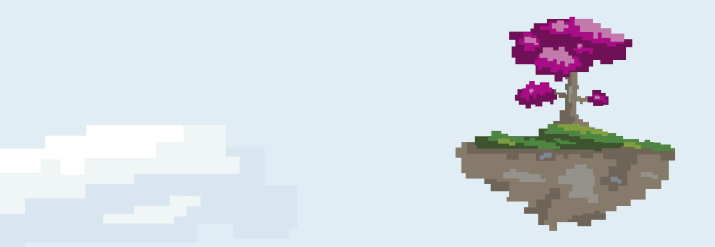

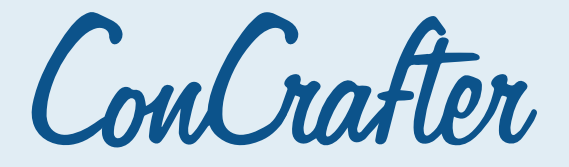

## **NEUE**  Minecraft Facts **UND COMMANDS**

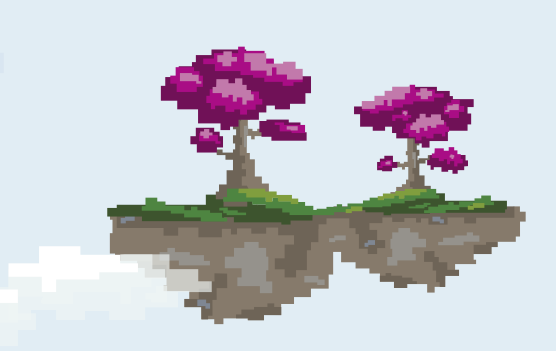

FISCHER Taschenbuch

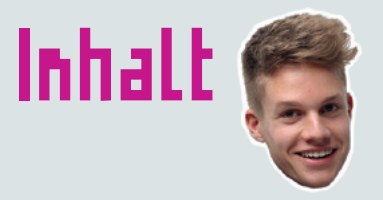

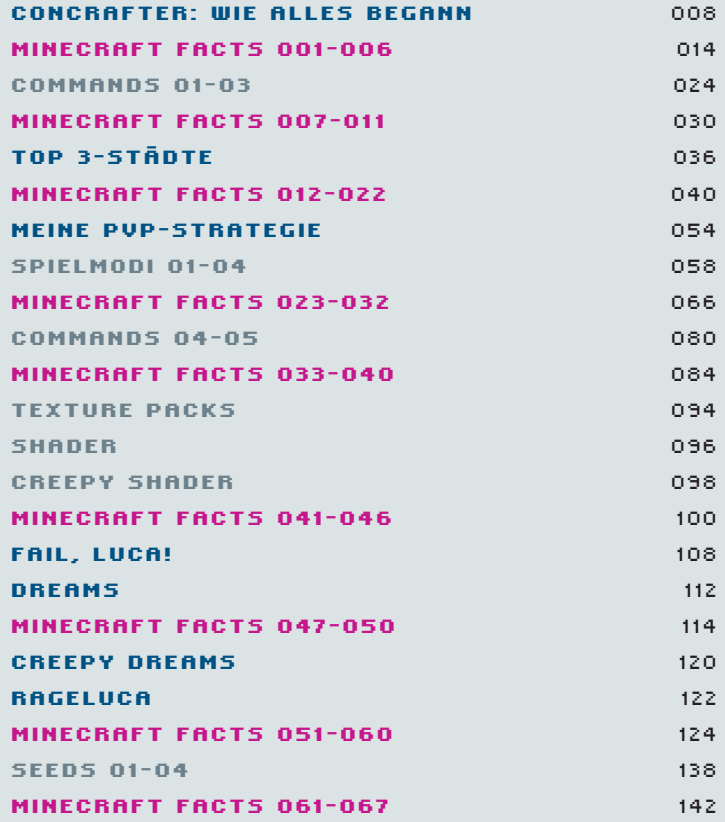

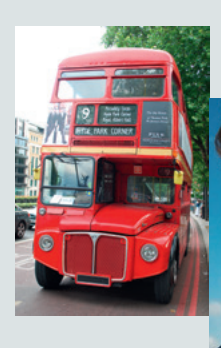

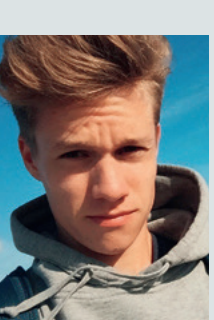

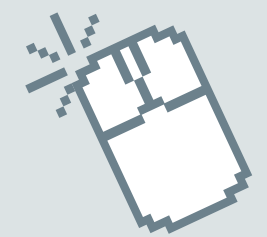

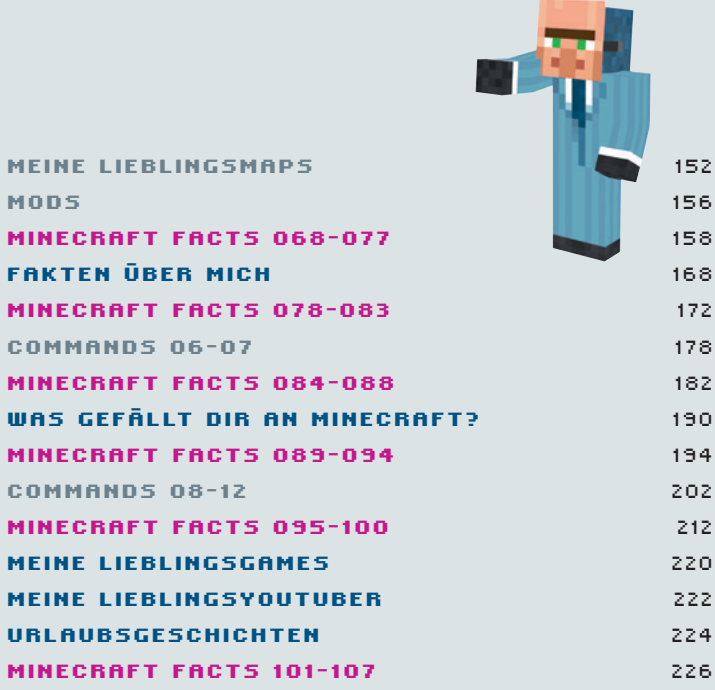

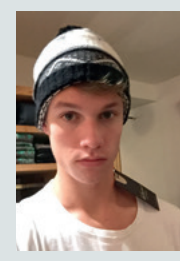

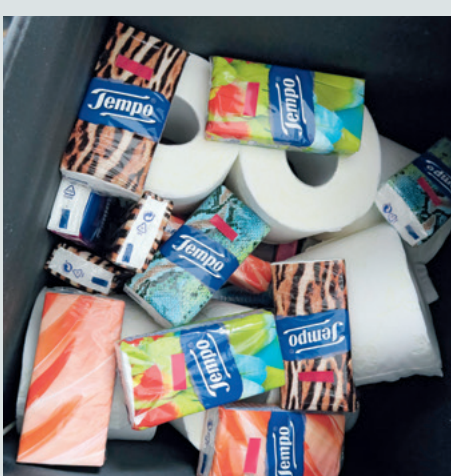

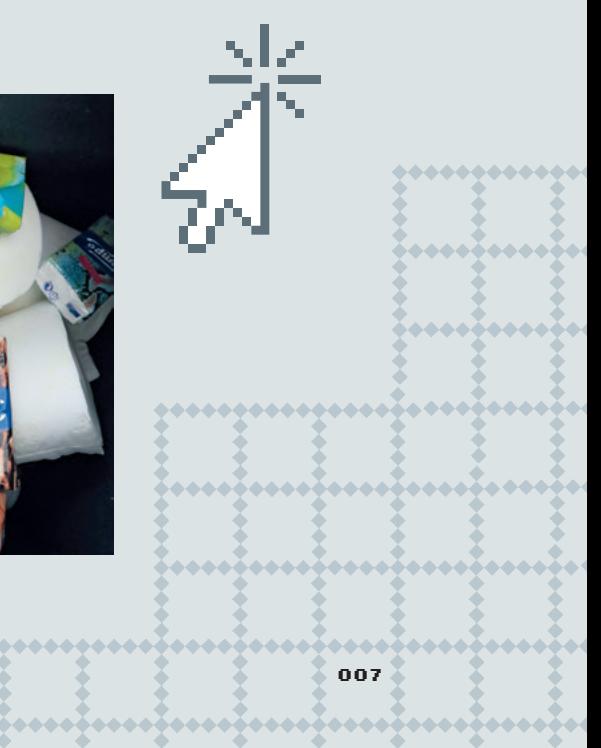

## ConCrafter: Wie alles begann

**ICH BIN ÜBER YOUTUBE AUF MINECRAFT GESTOSSEN.**  Damals habe ich YouTuber geschaut wie **Die Aussenseiter** oder **Alberto***.* Irgendwann wurde mir auf der Startseite von YouTube **Gronkh** angezeigt. Er hatte zu der Zeit ein Minecraft*-*Let's Play als Hauptserie auf seinem Kanal. Davon war ich sofort begeistert, weil er in seinen Videos schon eine richtige Welt erschaffen hatte. Ich dachte sofort: Das ist cool, das ist Lego für Große! Das muss ich auch können.

**008**

Am Anfang kannte ich nur das grobe Spielprinzip von Minecraft: Du spawnst in einer Welt und hast nichts bei dir, gehe deinen Weg. In der Beta sahen die Welten noch ganz anders aus, es gab viel weniger Biome und Figuren. Das Erste, was ich also gesehen habe, war eine ganz simple Welt. Wie auf Mallorca, nur in eckig. Das war vor fünf Jahren. Jetzt habe ich Nostalgie, Freunde. Ich habe dann einfach angefangen zu spielen – ich bin grundsätzlich so: Wenn ich mir einen neuen Fernseher kaufe, gucke ich auch nicht erst mal in die Bedienungsanleitung. In den ersten Nächten ist mir das zum Verhängnis geworden: Es kam immer sofort ein Mob und hat mich getötet, selbst wenn ich in einer Höhle war und versucht habe, etwas zu reißen. Gestartet mit Mega-Motivation, sterbe ich erst mal nur in den ersten zwei Stunden, weil ich mich nicht vorher informiert hatte, wie man was craftet. Ich war total demotiviert, aber dachte: Komm, du schaffst das. Letztendlich habe ich weitergemacht, weil es jedes Mal wie ein Restart war: Probier's doch noch mal, vielleicht klappt's diesmal. Was musst du anders machen? Der

Drang, das zu schaffen, zu überleben und etwas zu erschaffen, hat mich weiterspielen lassen.

Und dann habe ich rausgefunden, wie man die Schwierigkeit umstellt: Bei mir war Minecraft von Anfang an auf hart gestellt! Ich habe friedlich eingestellt, so dass keine Mobs mehr kamen, und mir erst mal meine Burg gebaut.

ш

**UND DANN HABE ICH RAUS-GEFUNDEN, WIE MAN DIE SCHWIERIGKEIT UMSTELLT: BEI MIR WAR MINECRAFT VON ANFANG AN AUF HART GESTELLT!**

Lange habe ich nicht gespielt, bis ich 2010 mein erstes Video aufgenommen habe. Damals habe ich Videos für mich selbst gemacht, mit dem Mac und einem kleinen Programm, mit dem ich nur eine halbe Minute aufnehmen konnte. Ich habe ohne Ton aufgenommen,

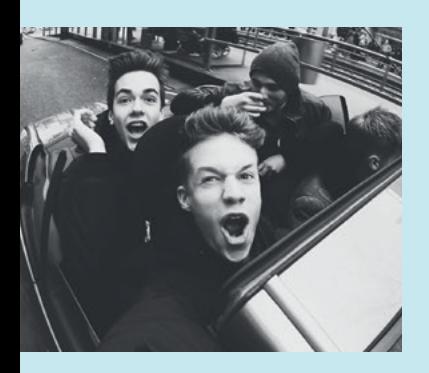

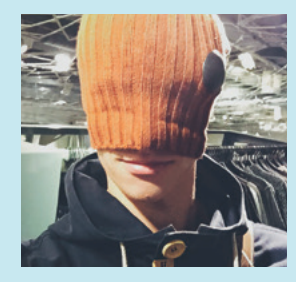

um bestimmte Sachen festzuhalten: Viel TNT irgendwohin legen und sehen, wie alles explodiert. Solche Videos hatte ich, zum Teil auch auf einem Kanal, den keiner kennt, hochgeladen. Als das die ersten Klicks bekommen hat, dachte ich: Hey, *Gronkh* macht dasselbe wie ich. Gut, vielleicht baut er ein bisschen besser, aber eigentlich redet er einfach nur

noch dazu – wie wär's, wenn du dazu mal redest? Die ersten Videos mit Kommentar habe ich etwas später zusammen mit zwei Freunden aufgenommen, das war total chaotisch: Wir hatten alle nicht mal ein richtiges Mikro, bei einem Freund hat die ganze Zeit die Mutter im Hintergrund gerufen. Das war ein halbes Jahr, nachdem ich mit MC angefangen hatte.

Mein erster Kanal hieß *ConqeurorLP*. Neben Minecraft habe ich da noch Sims gespielt, aber das Ganze in einer schlechten Qualität. Der Ton war nicht gut, teilweise

**BEVOR DU JETZT ANFÄNGST, WIE EIN VERRÜCKTER YOUTUBE ZU DURCHSUCHEN: DEN KANAL GIBT ES NICHT MEHR.**

richtig übersteuert. Der nächste Schritt war, dass ich nur Minecraft-Videos machen wollte. Dafür habe ich meinen jetzigen Kanal erstellt, *ConCrafter,* und mich dann professionalisiert. Mehr Geld für Programme ausgegeben, mich mehr über das Spiel informiert, eine FaceCam dazugenommen.

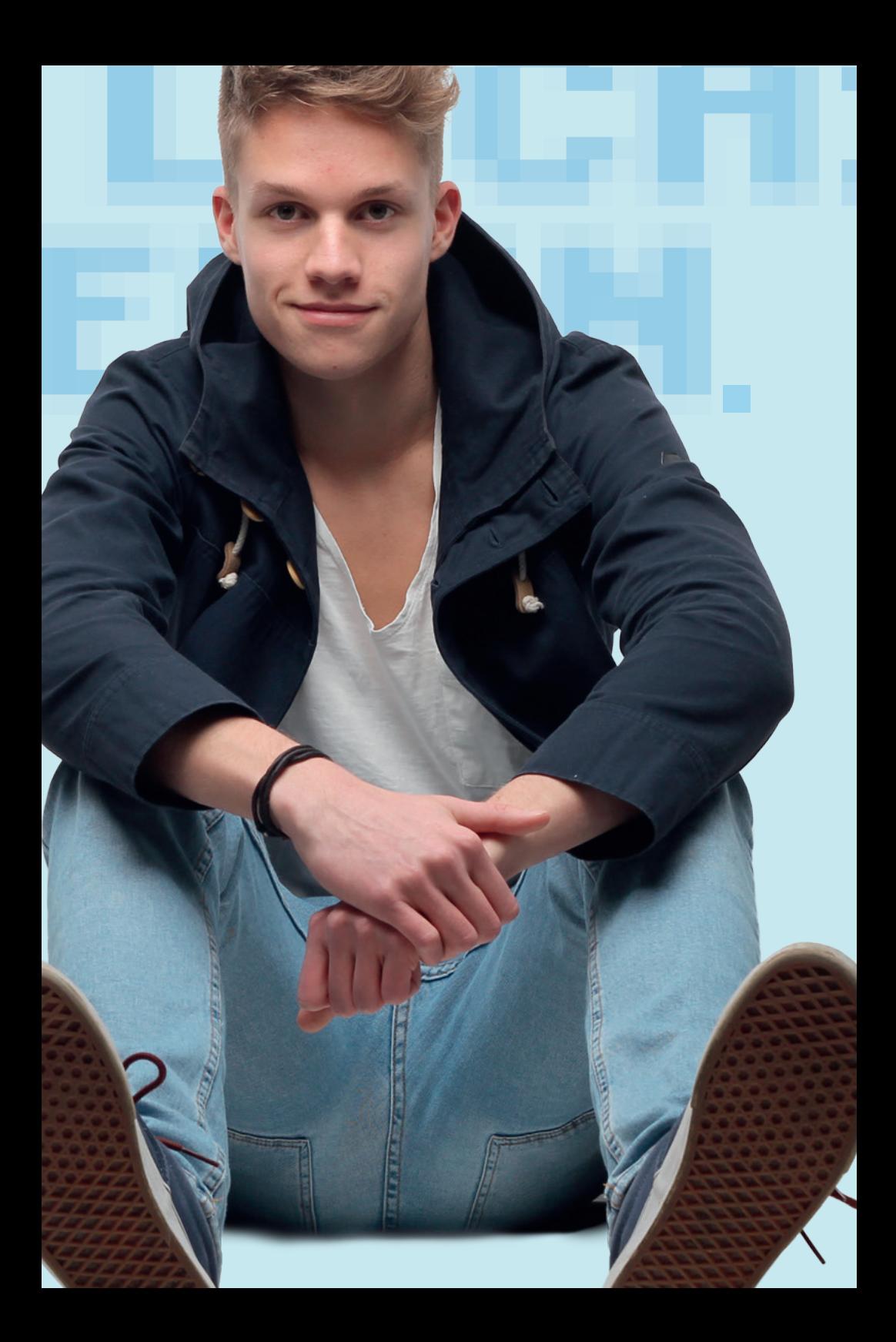

**ALS ICH ANGEFANGEN HABE, DIE VIDEOS AUF MEINEM KANAL ZU VERÖFFENTLICHEN, HABEN VIELE LEUTE ZU MIR GESAGT: HEY LUCA, DU KANNST GUT REDEN.** 

**012**

Meine ersten richtigen Videos waren echte *Let's Plays*. Mittlerweile mache ich das immer noch, aber ich würde es nicht mehr *Let's Plays* nennen, sondern Spielevideos. *Let's Plays* sind ja immer mit Gameplay oder einem Walkthrough verbunden. Als ich angefangen habe, die Videos auf meinem Kanal zu veröffentlichen, haben viele Leute zu mir gesagt: Hey, Luca, du kannst gut reden. Das sagen mir auch immer viele Freunde: Du kannst eine Stunde durchreden, ohne viel

rumzustammeln.

Die nächsten Videos waren über Mods. Herauszufinden, wie es ist, mit einer Mod zu spielen, mich vorher darüber zu informieren und es dann zu zeigen hat mir immer mehr Spaß gemacht. Ich habe angefangen, zwischendrin ein bisschen zu schneiden. Mit der Zeit habe ich immer weniger *Let's Plays* gemacht und dafür andere Minispiele dazugenommen. Und so hat sich mein Kanal gewandelt: Ich möchte immer nur das hochladen, auf das ich selbst auch Bock habe. *Let's Plays* finde ich immer noch cool, aber mir wäre es zu langweilig, nach mittlerweile 1000 Folgen immer noch in derselben Welt rumzulaufen. Ich sorge lieber für Abwechslung. Ich denke, das ist das, was einige Leute ganz cool finden: dass auf meinem Kanal immer Abwechslung herrscht und sie nicht so genau wissen, was als Nächstes kommt.

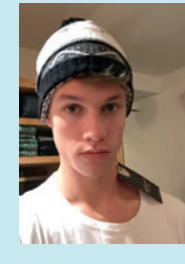

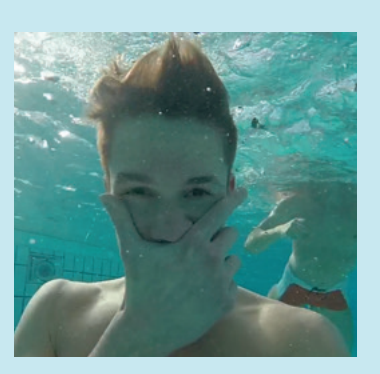

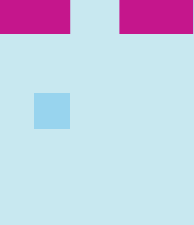

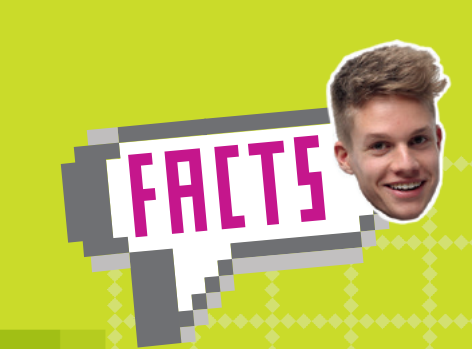

MINECRAFT FACTS habe ich anfangs sehr unregelmäßig gemacht — wenn coole Facts da waren, gab es eine Folge. Mittlerweile ist das eine richtig große Serie. Hier sind jetzt ganz neue Facts und dazu die besten Facts aus meinen Videos!

**014**

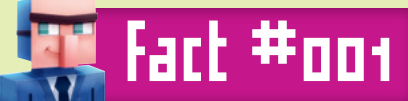

**EIN BOOT GEHT NICHT KAPUTT, WENN MAN DAMIT GEGEN SEELENSAND FÄHRT**

Man kann sich in Minecraft ganz easy ein Boot craften und damit über Wasser tuckern. Wie bei jedem Boot im echten Leben geht auch bei Minecraft das Boot kaputt, wenn man mit hohem Tempo gegen ein Hindernis fährt: Wenn ich gegen Sand fahre, geht das Boot kaputt.

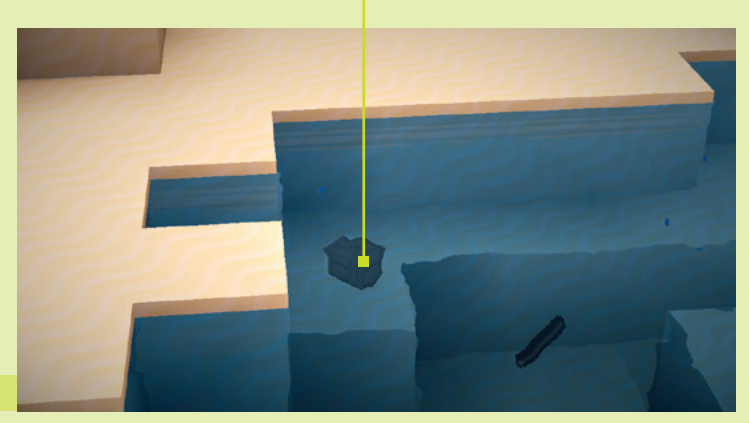

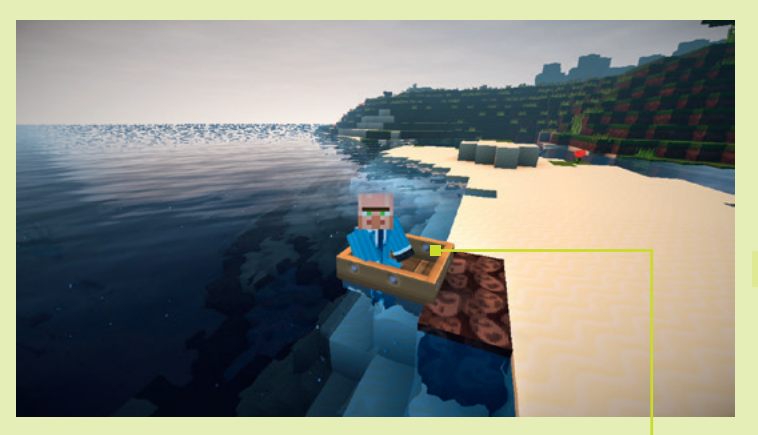

Allerdings gibt es bei Minecraft die Besonderheit, dass das Boot nicht kaputtgeht, wenn man gegen Seelensand fährt. Warum das so ist, weiß ich nicht genau. Aber es ist ganz praktisch, wenn man zwei

Villen auf dem Wasser hat und mit dem Boot immer von einer zur anderen fahren möchte. Da könnte man die Strecke mit Seelensand auskleiden, so dass das Boot nicht kaputtgehen kann. x

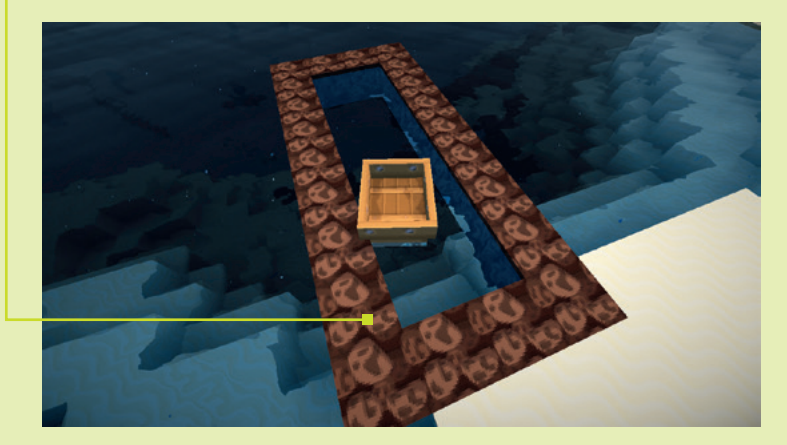

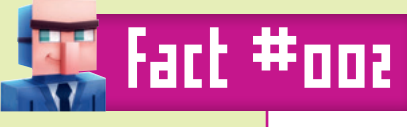

## **BIS VERSION 1.7.5 BRENNEN MOBS BEI TAG AUF SEELENSAND NICHT**

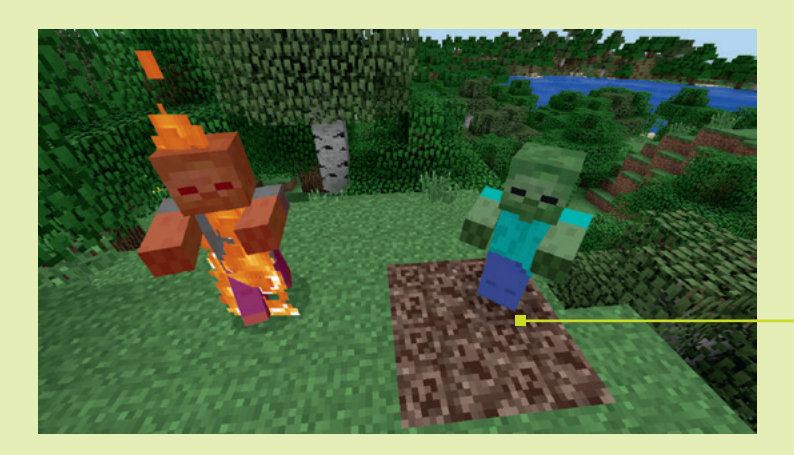

Seelensand ist ein Block aus dem Nether, auf dem sich die Mobs wohl fühlen, sie daher auch nicht brennen. Dieser Fact lässt sich ganz cool anwenden, wenn man eine Mob-Falle hat. Vielleicht hat der ein oder andere Lust darauf, irgendwelche Monster mit ins Haus zu packen. Man könnte sich den Seelensand aus dem Nether holen und die Mobs wie auf den Präsentierteller draufpacken. In der Version 1.7.5 war das noch möglich, in den 1.8-Versionen sind Mobs auch auf Seelensand anfällig für die Sonne und verbrennen.

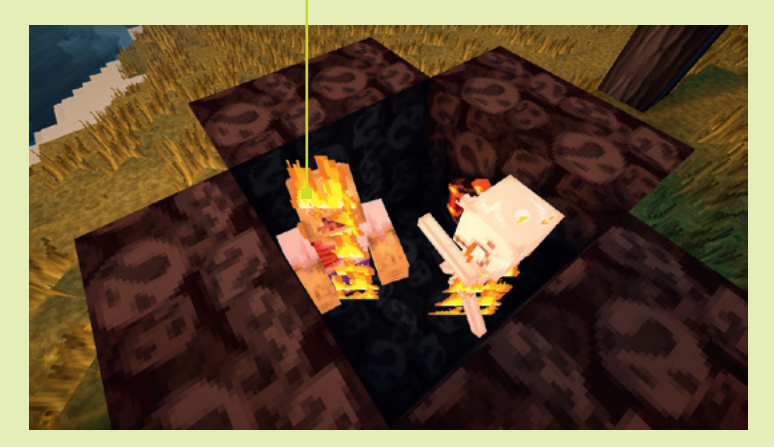

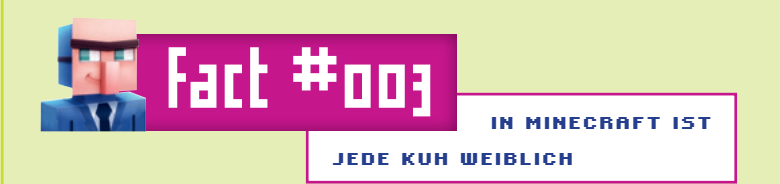

Immer. Jede Kuh ist grundsätzlich weiblich, denn: Man kann von jeder Kuh Milch holen. Das ist eigentlich ganz praktisch, weil man nicht ewig nach der richtigen Kuh suchen muss, sondern sich von jeder Kuh mit einem Eimer Milch holen kann, wie man sich Lava oder Wasser an anderen Stellen holen kann. Mit der Milch kann man zum-Beispiel seine Effekte lindern, Schwäche-Effekte oder Vergiftungen.

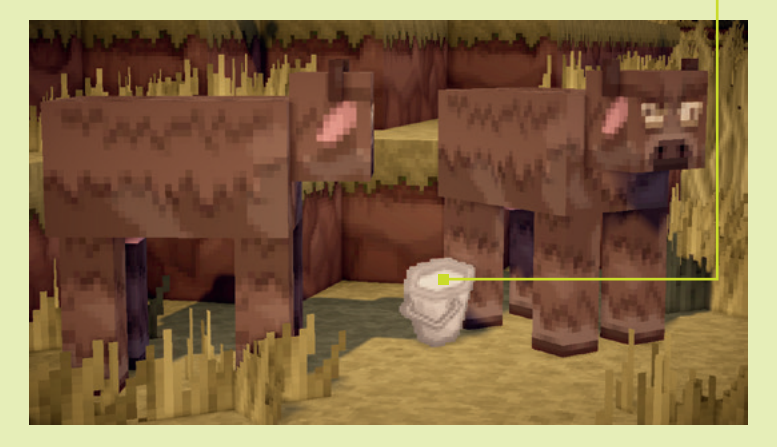

Einerseits ist es ganz angenehm, sich von jeder Kuh Milch holen zu können, andererseits auch ein bisschen unrealistisch. Die Kühe würden theoretisch sonst ja irgendwann aussterben. Kühe sind nämlich Säugetiere, und wenn es nur weibliche gibt, ist Fortpflanzung eigentlich nicht möglich – Sexualkunde mit Luca, Kinder. Aber in Minecraft kann man auch die weiblichen Kühe paaren, mit Weizen – die Kühe sind beide weiblich, aber können Kinder kriegen. Na ja. Letztendlich ist es Minecraft, alles ist eckig, das ist eh nicht so realistisch. Ich fände es aber ganz cool, wenn es verschiedene Arten von Kühen gäbe – männliche und weibliche Kühe, die auch unterschiedliches Aussehen hätten. Man müsste immer gucken: Kann ich mir von der Kuh Milch holen oder nicht?  $\mathbf x$ 

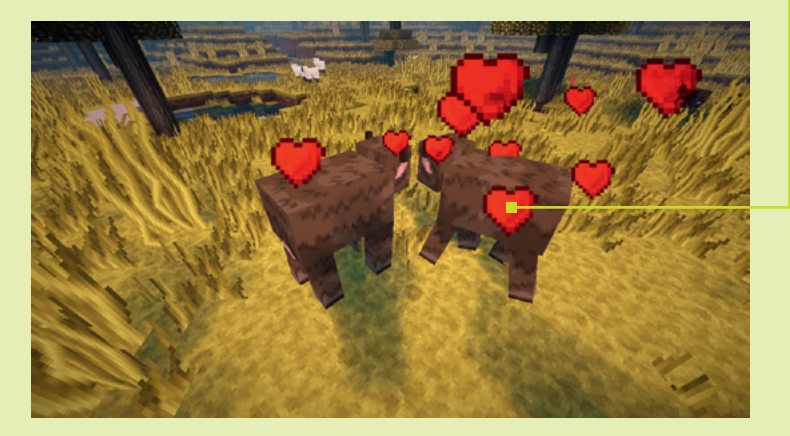

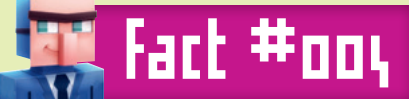

**SCHWEINE, DIE DURCH FEUER STERBEN, LASSEN GEBRATENES FLEISCH FALLEN (KÜHE NATÜRLICH: STEAK!)**

Bei Minecraft kam irgendwann der Hunger dazu. Seitdem braucht man immer Essen, um über die Runden zu kommen. Essen bekommt man, indem man eine Weizenfarm anlegt oder irgendwas anderes anbaut, Karotten, Kartoffeln oder was weiß ich. Oder man isst Fleisch. Manche essen nicht so viel Fleisch, Vegetarier zum Beispiel, die würden vielleicht eher Brötchen essen. Oder man tötet eben ein Schwein. Eine andere Taktik, die auch besser für das Schwert ist: Ihr

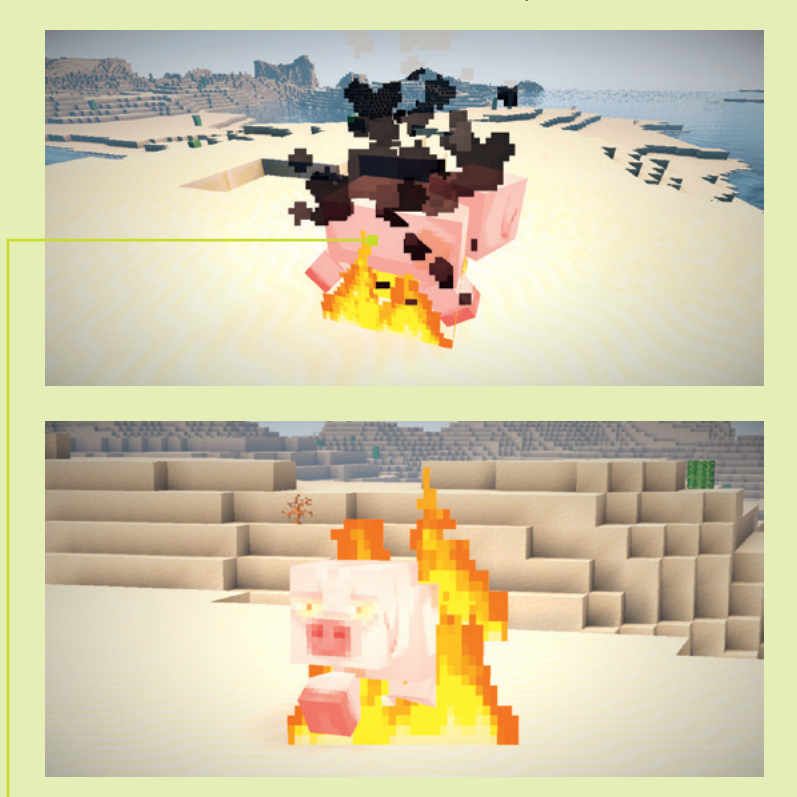

schlagt nicht fünf-, sechsmal auf das Schwein ein, sondern zündet mit einem Feuerzeug den Block unter dem Schwein an und wartet, bis es elendig verbrennt.

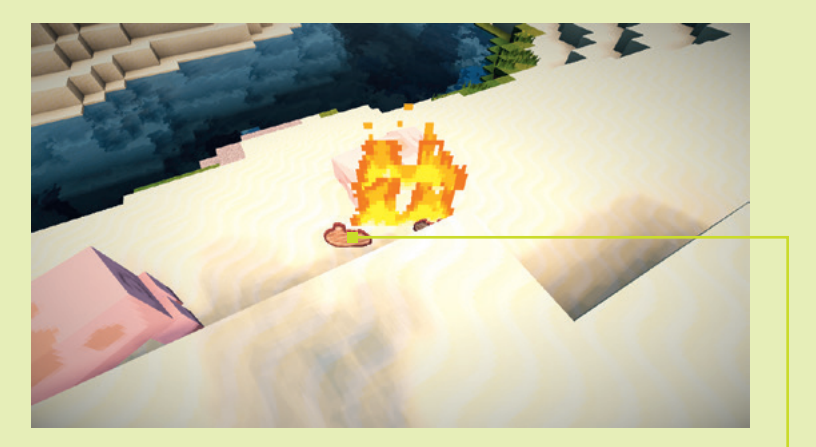

Das ist für das Schwein vielleicht auch besser. Obwohl – ob das Verbrennen für das Schwein so gut ist, wer weiß. Das Schwein wirft so auf jeden Fall nicht rohes Fleisch ab, sondern schon gebratenes. Das heißt, ihr müsst nicht das rohe Fleisch im Ofen braten, sondern habt gleich das gebratene, das doppelt so viele Hungerbalken auffüllt. Ganz coole Taktik, die man bei Survival Games zum Beispiel verfolgen kann. \*

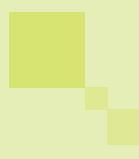

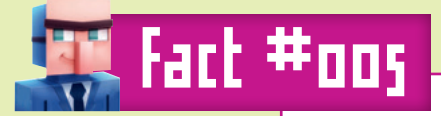

**MAN KANN FISCHE ANGELN,** 

**ABER MAN SIEHT SIE NICHT**

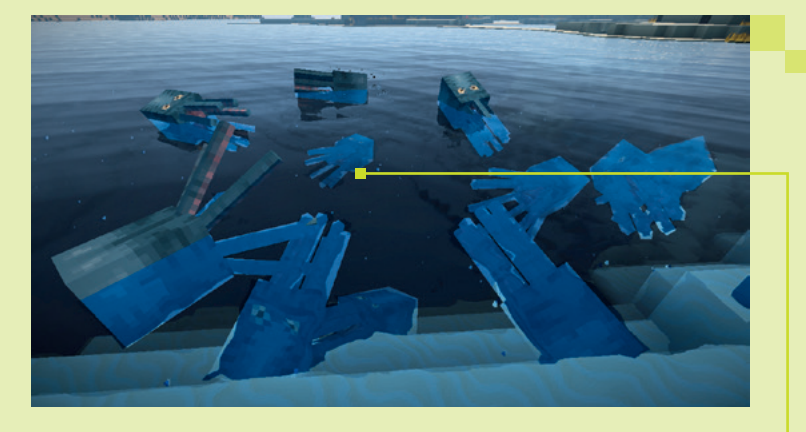

Das ist mir aufgefallen, als ich allgemein überlegt habe, ob es Fische in Minecraft gibt. Es gibt Dinge wie Wächter, die den Wassertempel bewachen, oder die Tintenfische, friedliche Mobs, die Tinte abwerfen, mit der man Blöcke färben kann. Allerdings kann man die alle nicht essen. Wenn man angeln möchte in Minecraft, muss man die Angel ins Wasser werfen, ein bisschen geduldig sein und eventuell die Angel noch im richtigen Moment wieder einholen, und dann bekommt man Fische.

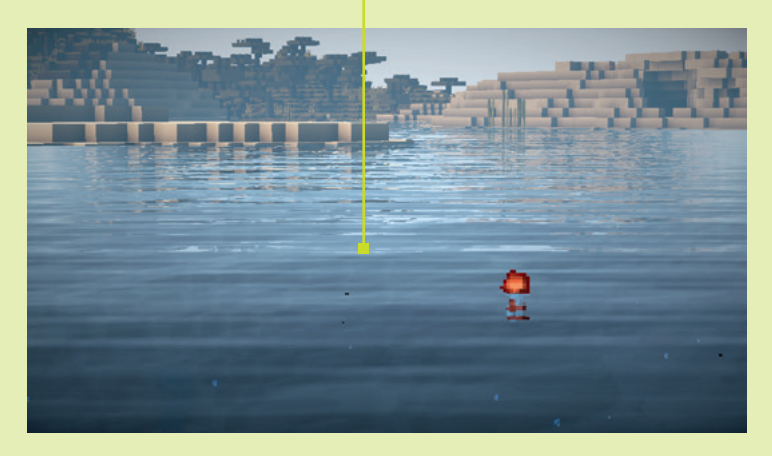

Allerdings sieht man die Fische vor dem Fangen nicht. Das ist bestimmt einigen auch schon aufgefallen. Gibt es eigentlich Fische in Minecraft? Zuerst würde man denken, dass es keine gibt, aber wenn man weiter überlegt: Ja, eigentlich schon, denn die kann man sich ja angeln. <mark>Fact: Man sieht Fische nicht, aber man kann sie angeln. </mark> ×

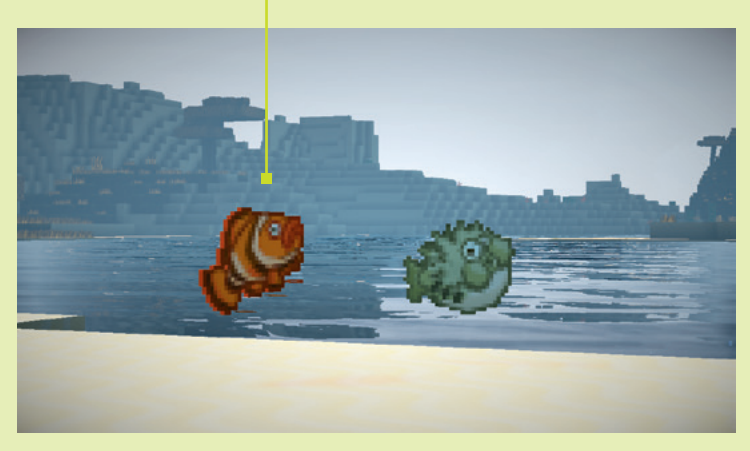

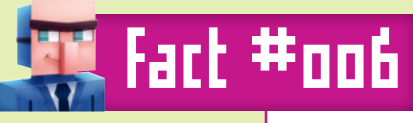

**WIE DU DIE GAMEMODES AUCH WECHSELN KANNST**

Es gibt vier Gamemodes: null, eins, zwei und drei. Null ist der Survival Mode, das normale Minecraft-Spiel, wenn man einfach anfängt zu spielen. Gamemode eins ist der Creative Mode, in dem man sich jedes Item holen kann. Gamemode zwei ist der Adventure Mode, der die etwas krassere Variante des Survival Mode ist. Und Gamemode drei ist der Spectator Mode, in dem man zuschauen und durch alle Blöcke fliegen kann.

Um den Spielmodus zu wechseln, muss man im Chat nicht unbedingt die Zahlen o, I, 2 oder 3 eingeben, sondern kann auch mit-Buchstaben arbeiten.

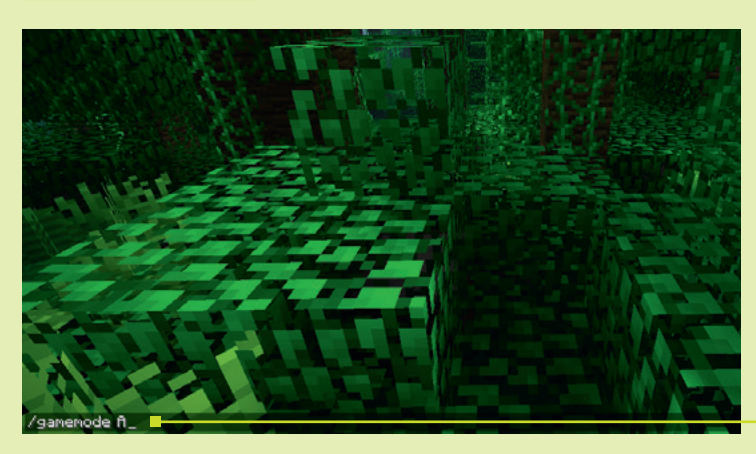

S steht für Survival, C für Creative, A für Adventure und SP für Spectator. Das ist ganz praktisch, wenn man sich die Zahlen nicht merken kann und zum Beispiel nicht mehr weiß, welche Nummer der Adventure Mode hat. Stattdessen gibt man einfach /gamemode A ein und landet direkt im Adventure Mode. \*

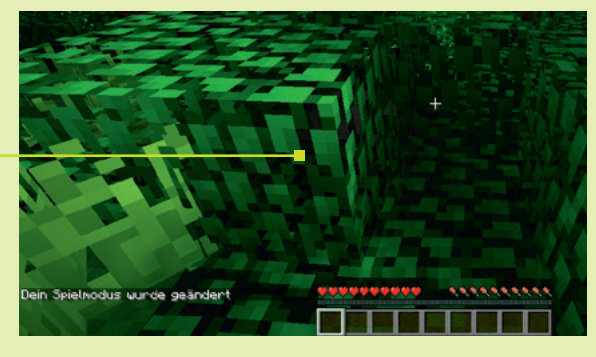

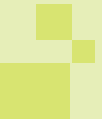